## *Modification as at release 11.01.05a*

- 1) Due to a bug, multi-selection of files from file system was not working from a number of places. This bug is fixed on this release.
- 2) When converting word documents to PDF, Synergy was prompting to save the document if it was an active document. This was causing extra clicks when it was not needed. We have ensured that converting word documents to PDF would not prompt for saving of the word document.
- 3) When converting master word documents containing replacement symbols, Synergy was asking for replacement symbols despite the fact that those replacement symbols would not have been useful. We have removed prompting of the replacement symbols when master word documents with replacement symbols are converted to PDF.
- 4) Customers can keep track of matter activity using a housekeeping setting. However, this information was not being displayed anywhere in the user interface. We are now displaying the last event that has happened for a matter in the matter edit form. For active matters, the information will be displayed on the summary tab. For the approved matters, the information will be displayed on the production tab.

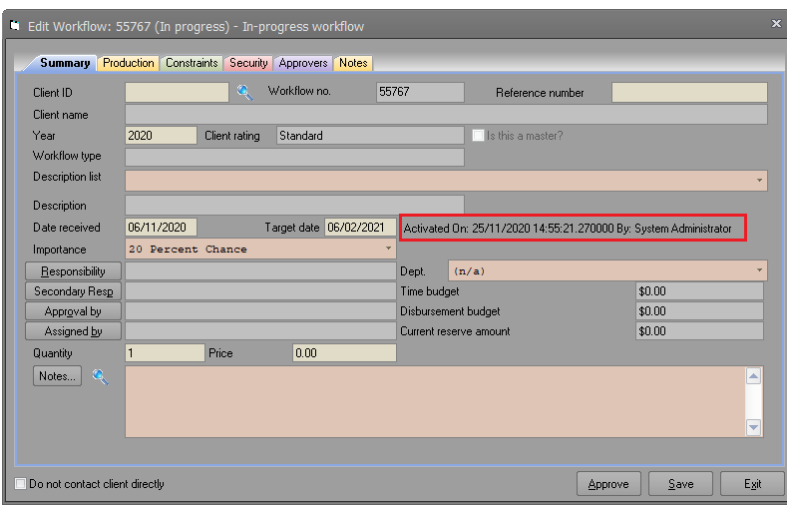

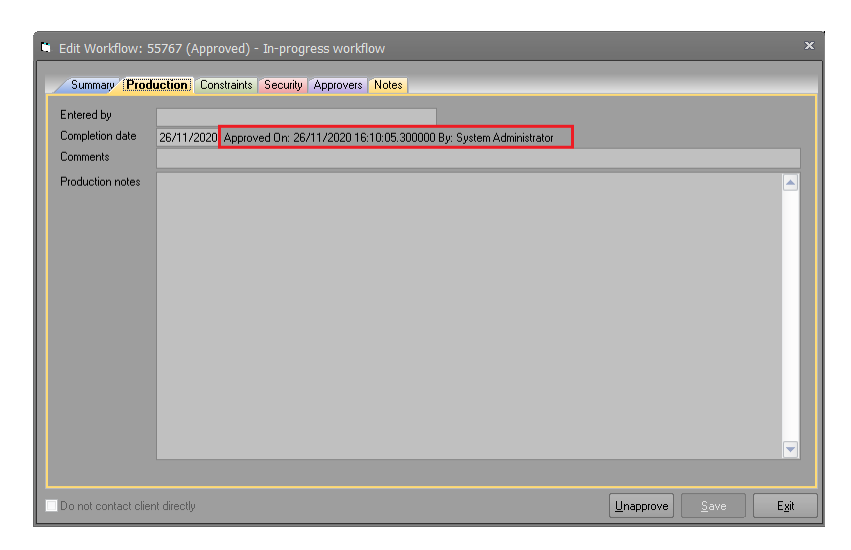

5) When editing a task from Matter Control Centre, sometimes Synergy was displaying the following error twice before displaying the task details. Please note that this error will not cause any malfunction in the way tasks are handled as questions and answers are properties of master matters. Nevertheless, this was due to a bug in displaying answers that was stored in Synergy database. This error is fixed on this minor release.

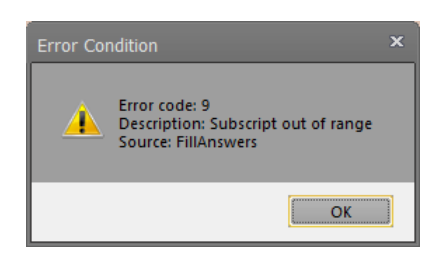

6) When creating an appointment type, in some occasions it was throwing an error message. This was due to mismatched type on appointment category identifier during the duplicate detection process. This is fixed on this minor release.

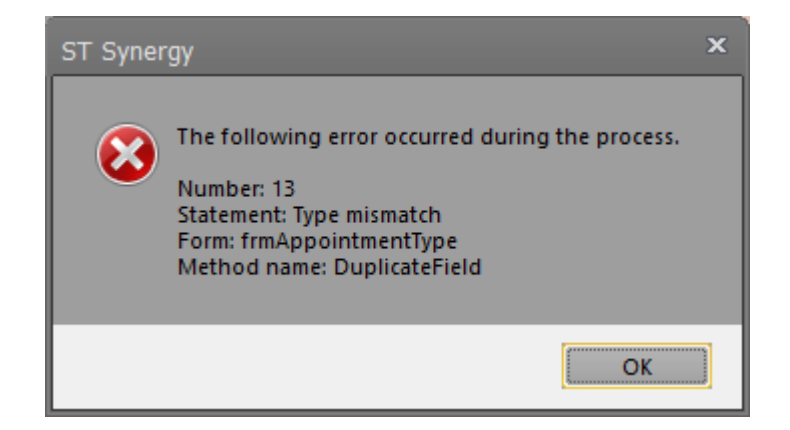